# Configurare i criteri di backup del registro eventi di sistema in UCS Manager  $\overline{a}$

### Sommario

Introduzione **Prerequisiti Requisiti** Componenti usati Premesse **Configurazione Verifica** Risoluzione dei problemi Informazioni correlate

### Introduzione

In questo documento viene descritto come configurare i criteri di backup del registro eventi di sistema (SEL) in Cisco Unified Computing System (UCS) Manager e come funziona.

### **Prerequisiti**

### **Requisiti**

Cisco raccomanda la conoscenza dei seguenti argomenti:

- Conoscenze software UCS Manager
- Gestione delle policy in UCS

#### Componenti usati

Le informazioni fornite in questo documento si basano sulle seguenti versioni software e hardware:

- $\bullet$  UCS Manager 2.0 (x) 4.0(x)
- Fabric Interconnect serie 6200 6400

Le informazioni discusse in questo documento fanno riferimento a dispositivi usati in uno specifico ambiente di emulazione. Su tutti i dispositivi menzionati nel documento la configurazione è stata ripristinata ai valori predefiniti. Se la rete è operativa, valutare attentamente eventuali conseguenze derivanti dall'uso dei comandi.

### Premesse

SEL Backup Policy esegue automaticamente il backup del registro SEL quando vengono

soddisfatte determinate condizioni. Le condizioni disponibili sono:

- 1. Log Full A differenza di altri log, il log SEL non viene eseguito automaticamente. Una volta completati i log SEL, non vengono acquisiti nuovi log finché non vengono cancellati manualmente. In un messaggio informativo su un server blade viene visualizzato il messaggio "la capacità di registrazione è molto bassa". Per evitare la perdita di informazioni importanti, configurare una policy SEL per eseguire automaticamente il backup e cancellare il SEL quando la capacità del log è piena.
- 2. In caso di modifica dell'associazione, è possibile mantenere separati i registri SEL per profili di servizio diversi. Quando i profili di servizio (SP) vengono modificati, il registro SEL viene sottoposto a backup e, se si desidera, cancellato per quello nuovo.
- Su cancellazione (On Clear) Quando questa opzione è selezionata, è possibile conservare 3. una copia di tutti i log SEL. Il sistema esegue il backup di tutte le informazioni disponibili prima di selezionare l'opzione di cancellazione.
- 4. Timer: selezionare questa opzione per il backup settimanale/giornaliero/orario.

Potete selezionare un numero qualsiasi di questi elementi e, quando uno di essi viene soddisfatto, il log SEL esegue il backup.

### **Configurazione**

Per configurare i criteri di backup SEL, passare a CUCM, quindi:

Passaggio 1. Nel riquadro di navigazione, selezionare Equipment.

Passaggio 2. Selezionare il nodo Attrezzatura.

Passaggio 3. Nel riquadro di lavoro, selezionare la scheda Criteri.

Passaggio 4. Selezionare la scheda secondaria SEL Policy.

Di seguito è riportato un esempio di politica SEL Log, come mostrato nell'immagine:

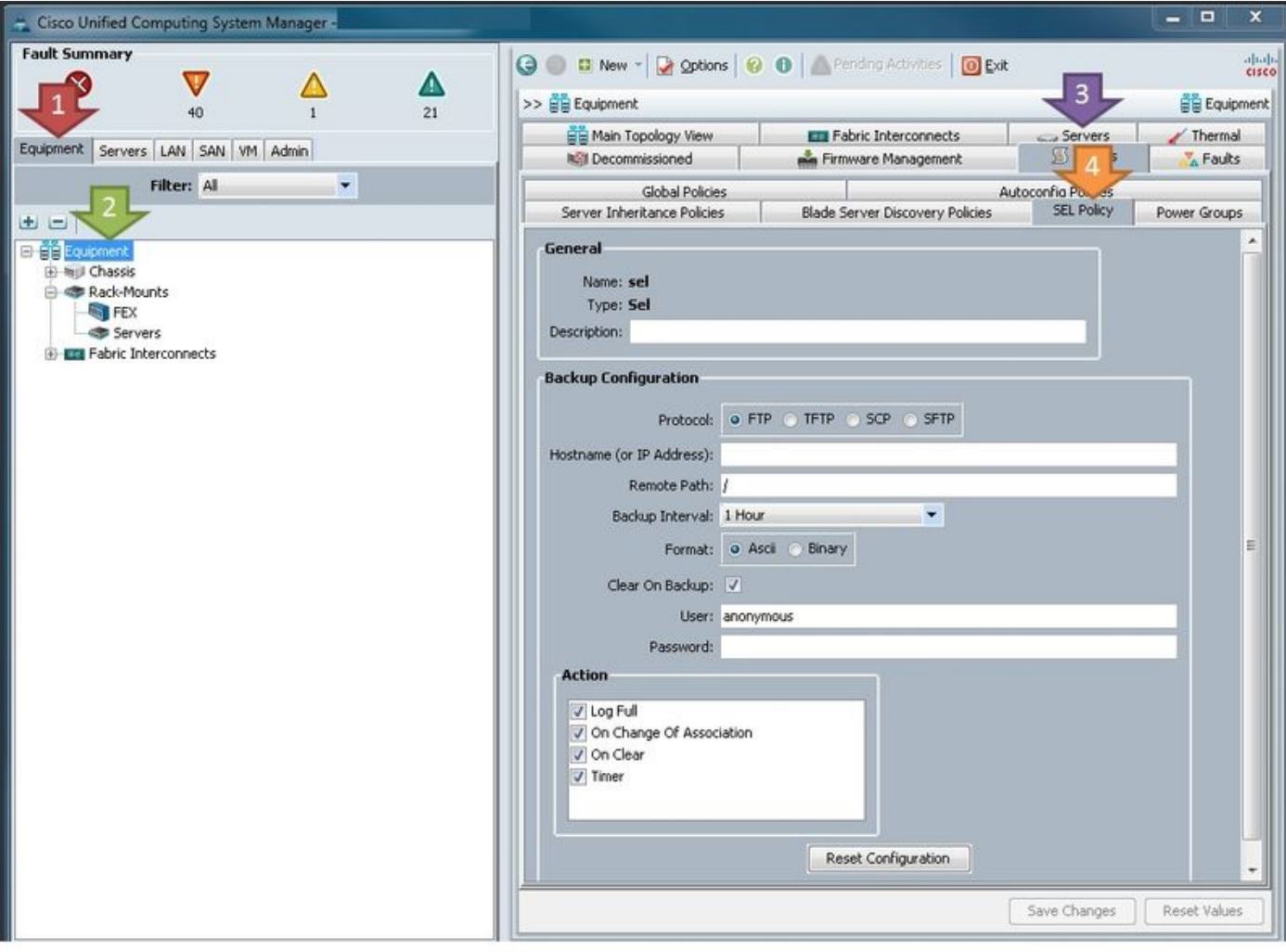

Definizione parametri:

Protocollo: Tipo di trasferimento file da utilizzare per il backup SEL.

Nome host (o indirizzo IP): La posizione del server remoto. Se il DNS non è configurato sull'UCS, assicurarsi di utilizzare l'indirizzo IP.

Percorso remoto: Percorso della cartella sul server in cui sono archiviati i backup.

Intervallo di backup: Intervallo da utilizzare se viene utilizzata l'opzione timer.

Formato: Il codice ASCII permette agli esseri umani di leggerlo in formato binario se ne hanno bisogno.

Cancella sul backup: A meno che non si abbia un'esigenza specifica, questa deve essere verificata in quanto la regola SEL è uno dei pochi modi in cui i registri SEL vengono cancellati automaticamente. Inoltre, tutte le informazioni cancellate vengono prima salvate sul server.

Utente: Nome utente del server.

Password: Password per il server.

Azione: Condizioni di esecuzione della politica SEL.

Quando la configurazione è pronta, il criterio SEL ha effetto immediato. Una volta completate le azioni selezionate, i log SEL vengono di nuovo eseguiti sul server.

## **Verifica**

Attualmente non è disponibile una procedura di verifica per questa configurazione.

## Risoluzione dei problemi

Al momento non sono disponibili informazioni specifiche per la risoluzione dei problemi di questa configurazione.

## Informazioni correlate

- [Guida al monitoraggio del sistema Cisco UCS Manager](/content/en/us/td/docs/unified_computing/ucs/ucs-manager/GUI-User-Guides/System-Monitoring/3-1/b_UCSM_GUI_System_Monitoring_Guide_3_1/b_UCSM_GUI_System_Monitoring_Guide_3_1_chapter_01001.html#task_412247AC919545FFA93CECAA01D67CC1)
- Documentazione e supporto tecnico Cisco Systems